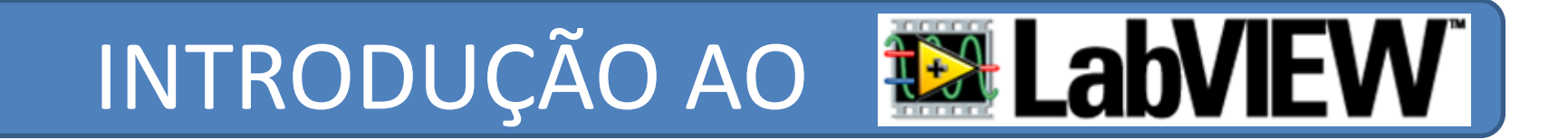

# **CET – QUALIDADE AMBIENTAL INSTRUMENTAÇÃO <sup>E</sup> CONTROLO DE PROCESSOS**

### **OBJECTIVOS:**

o Introdução ao ambiente **LabVIEW** o Modelo de programação em **G** o Conceito de instrumentos virtuais (VI) o Aquisição de dados <sup>e</sup> *Data Logging*

**1**

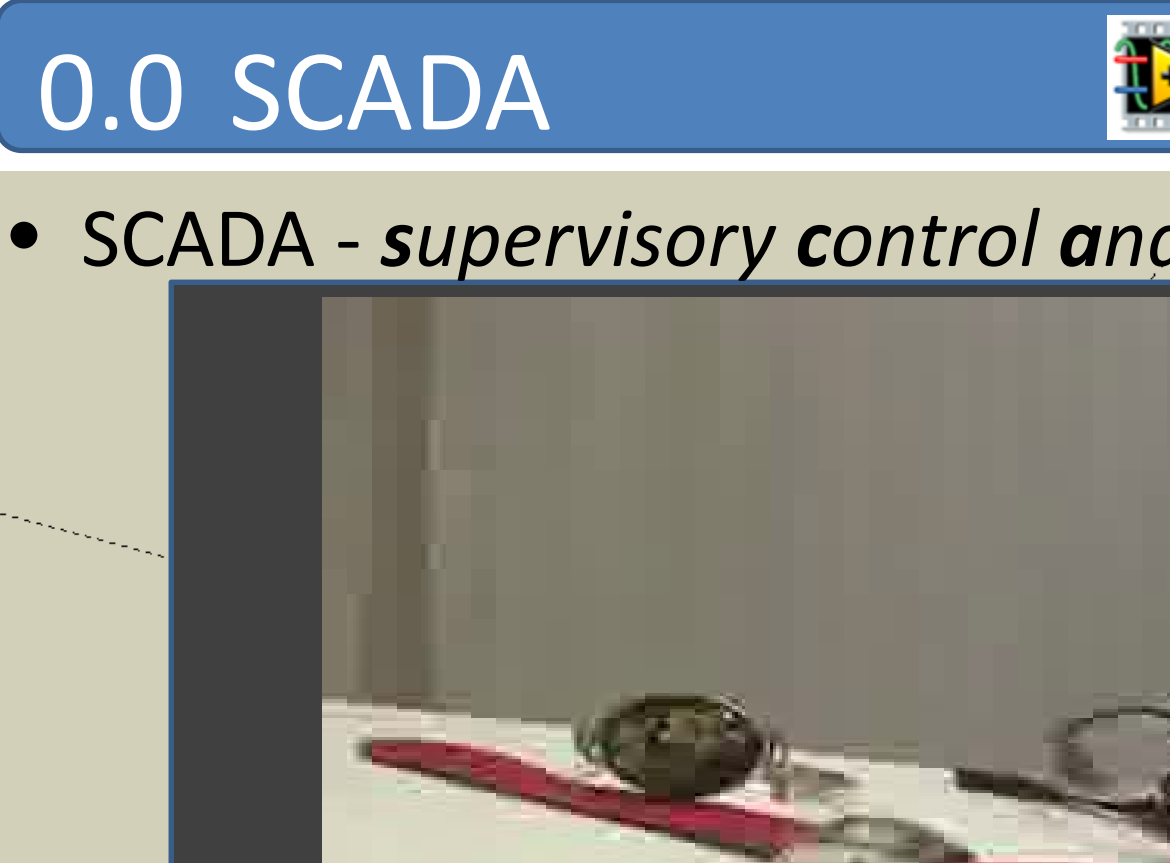

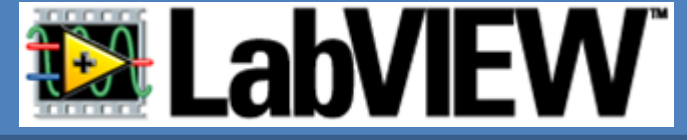

• SCADA ‐ *<sup>s</sup>upervisory <sup>c</sup>ontrol <sup>a</sup>nd data <sup>a</sup>cquisition*

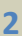

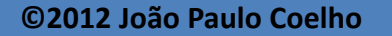

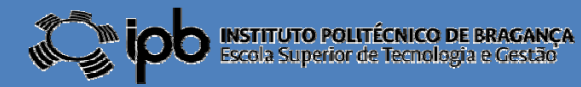

# 0.1 SCADA

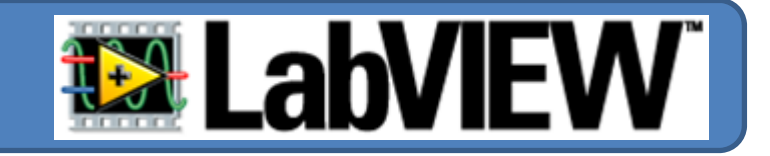

"Hacker ganha acesso não autorizado <sup>a</sup> sistema de controle de água nos Estados Unidos <sup>e</sup> consegue destruir uma bomba de uma concessionária"

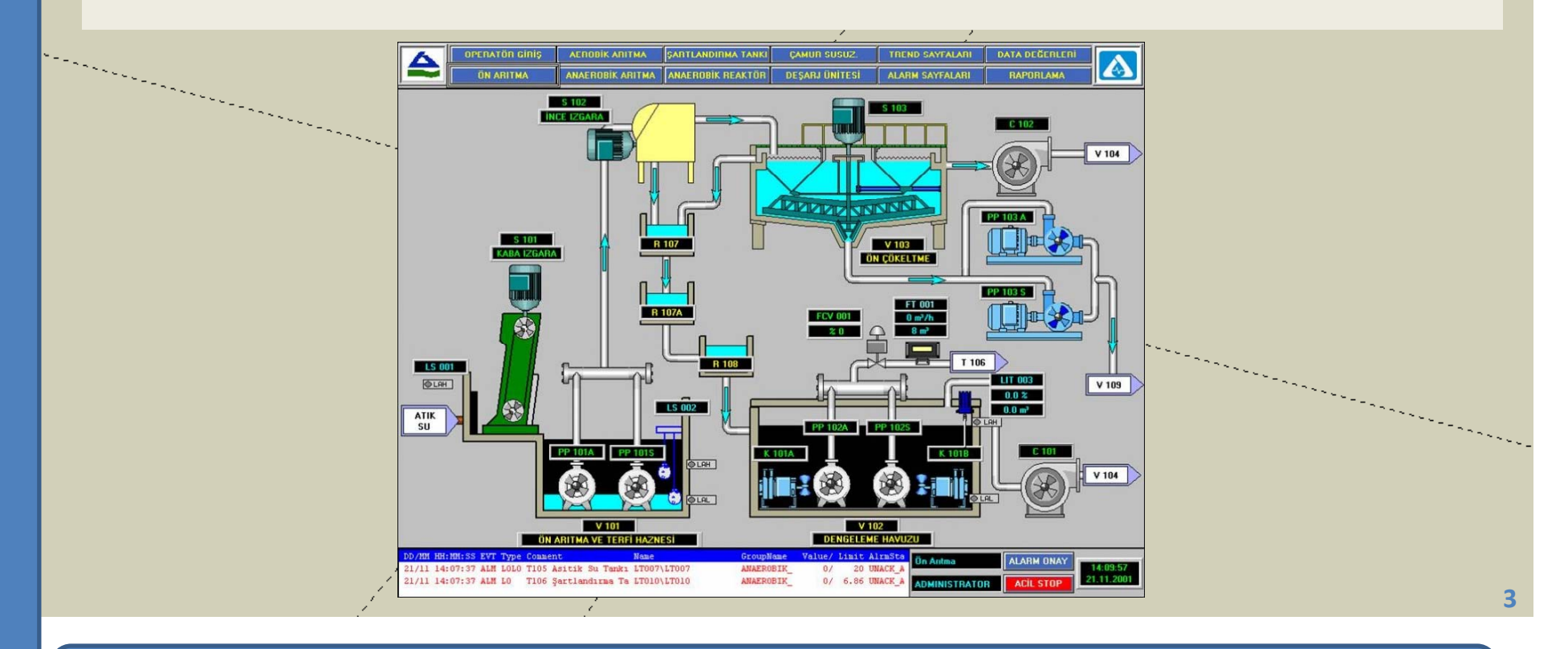

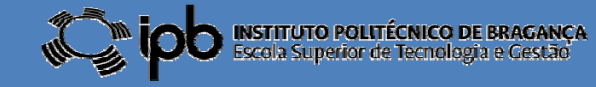

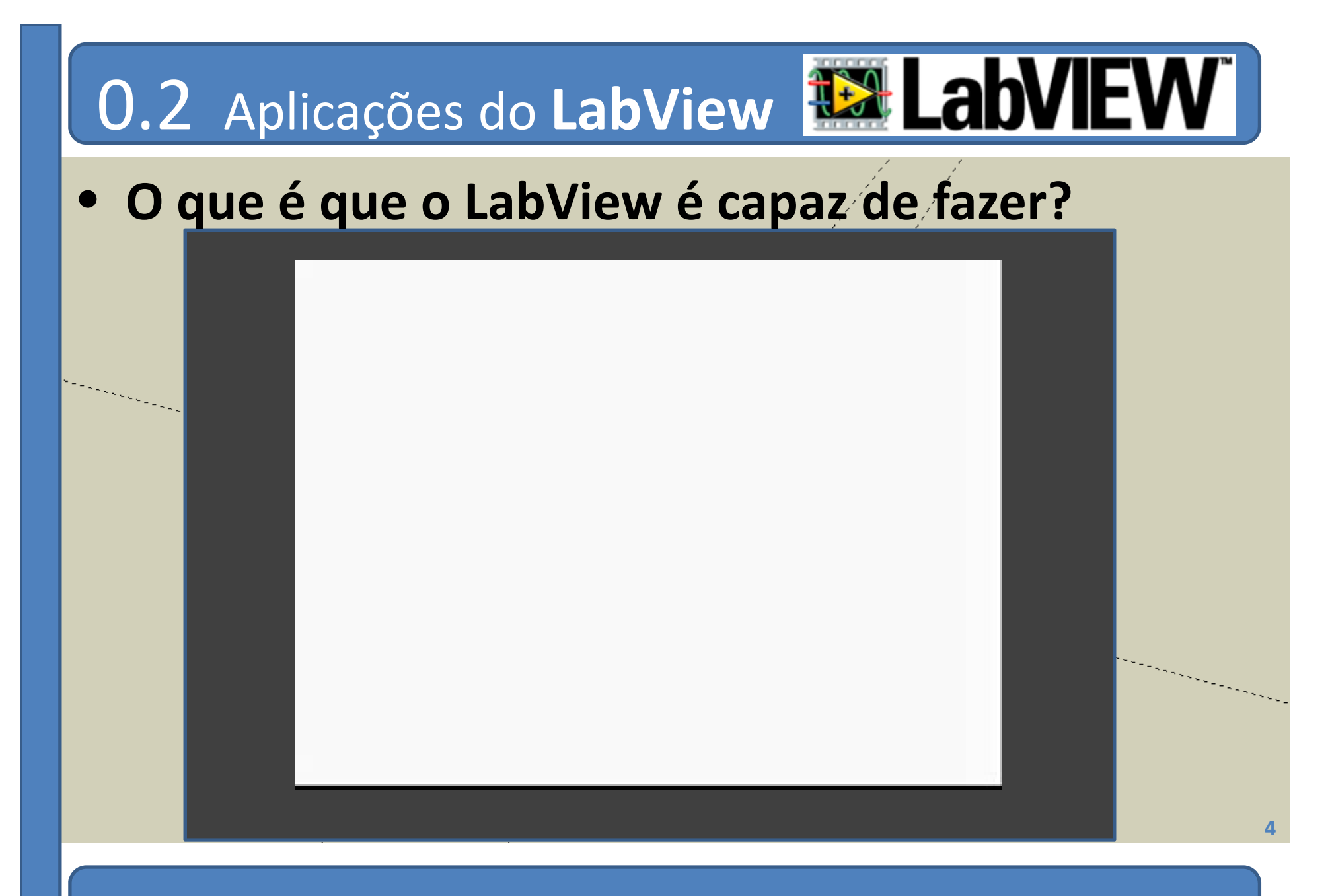

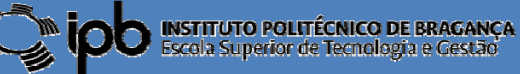

# 1.0 Instrumentos Virtuais

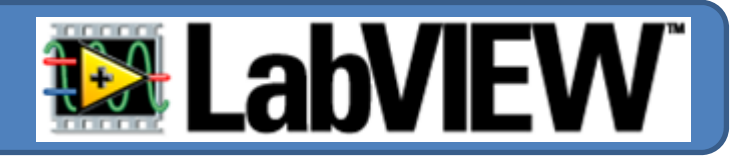

- O LabVIEW funciona segundo um modelo de fluxo de dados.
- Um programa é designado por «Virtual Instrument » ou VI.
- A informação flui de «fontes» para «drenos» através de ligações.
- A informação (dados) são alterados ao longo d o percurso.

**5**

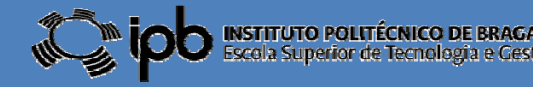

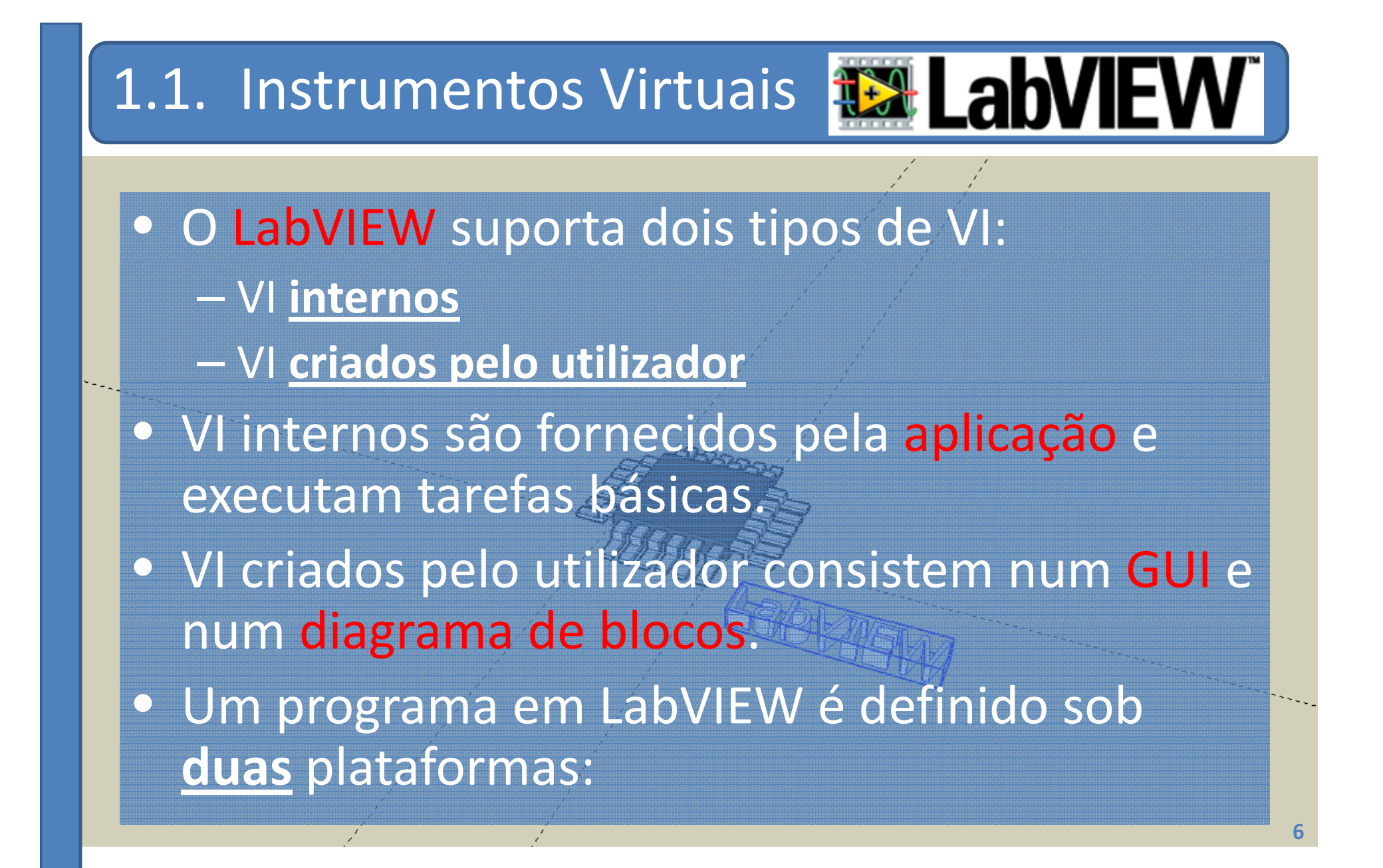

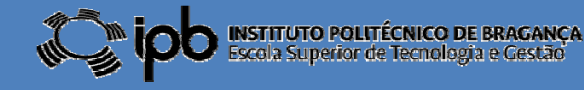

# 1.3. Instrumentos Virtuais

# • **FONT‐END**

- Permite **interagir directamente** com o utilizador.
- **Apresenta** informação sobre o processo a monitorizar ou controlar.

## **– Permite ao utilizador modificar parâmetros** do sistema (SCADA)

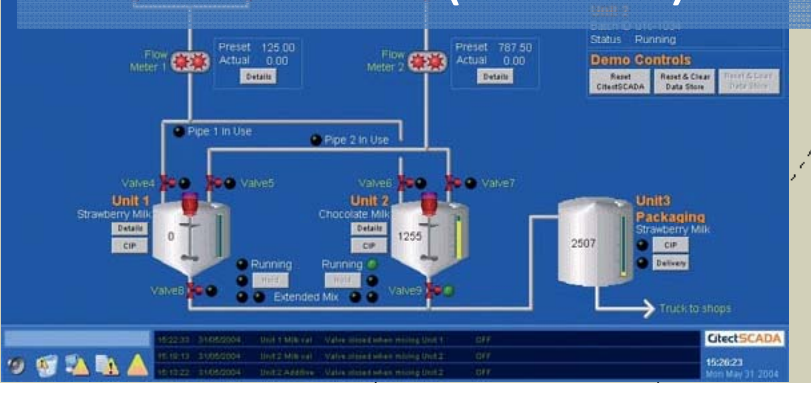

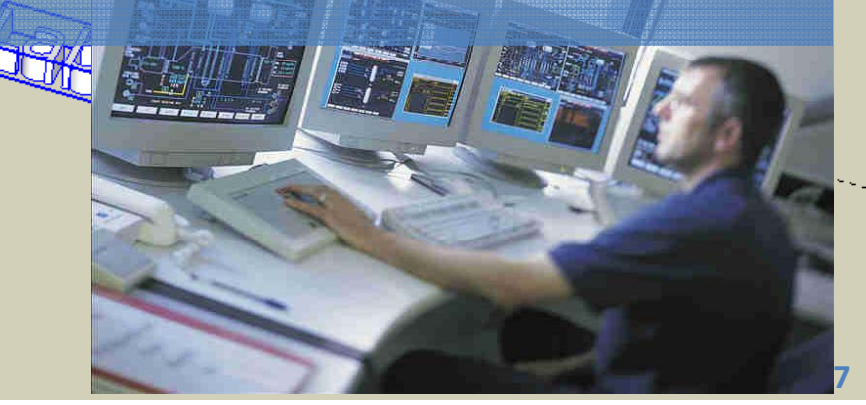

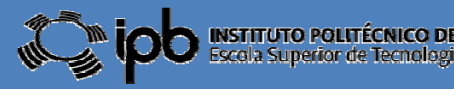

# 1.3. Instrumentos Virtuais

## • **BACK ‐END**

- Programa por detrás do **FRONT ‐END**.
- Programação feita numa linguagem gráfica: **G**
- Tem a forma de um (ou múltiplos) diagrama de blocos. **ITRON Harley KO**
- Permite a realização de tarefas **concorrentes**

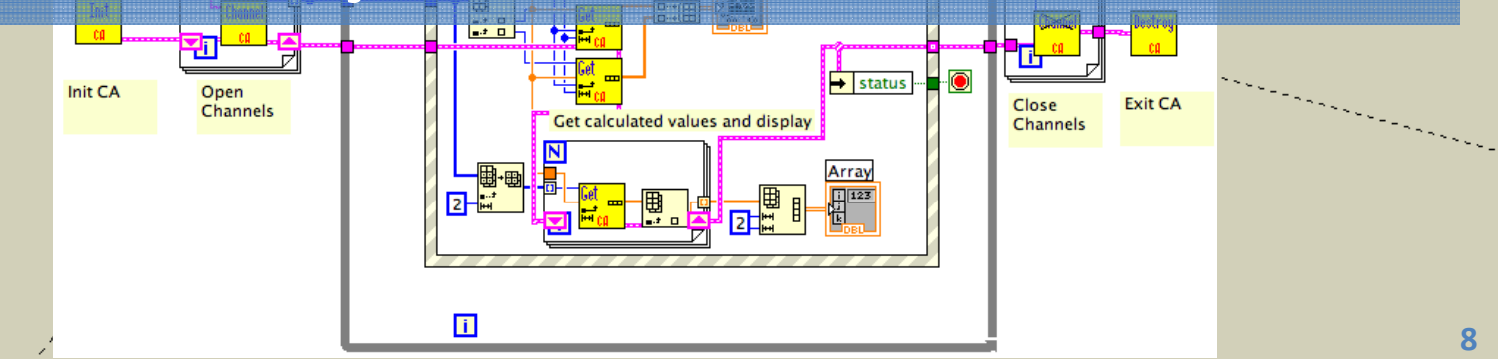

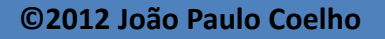

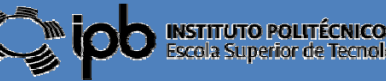

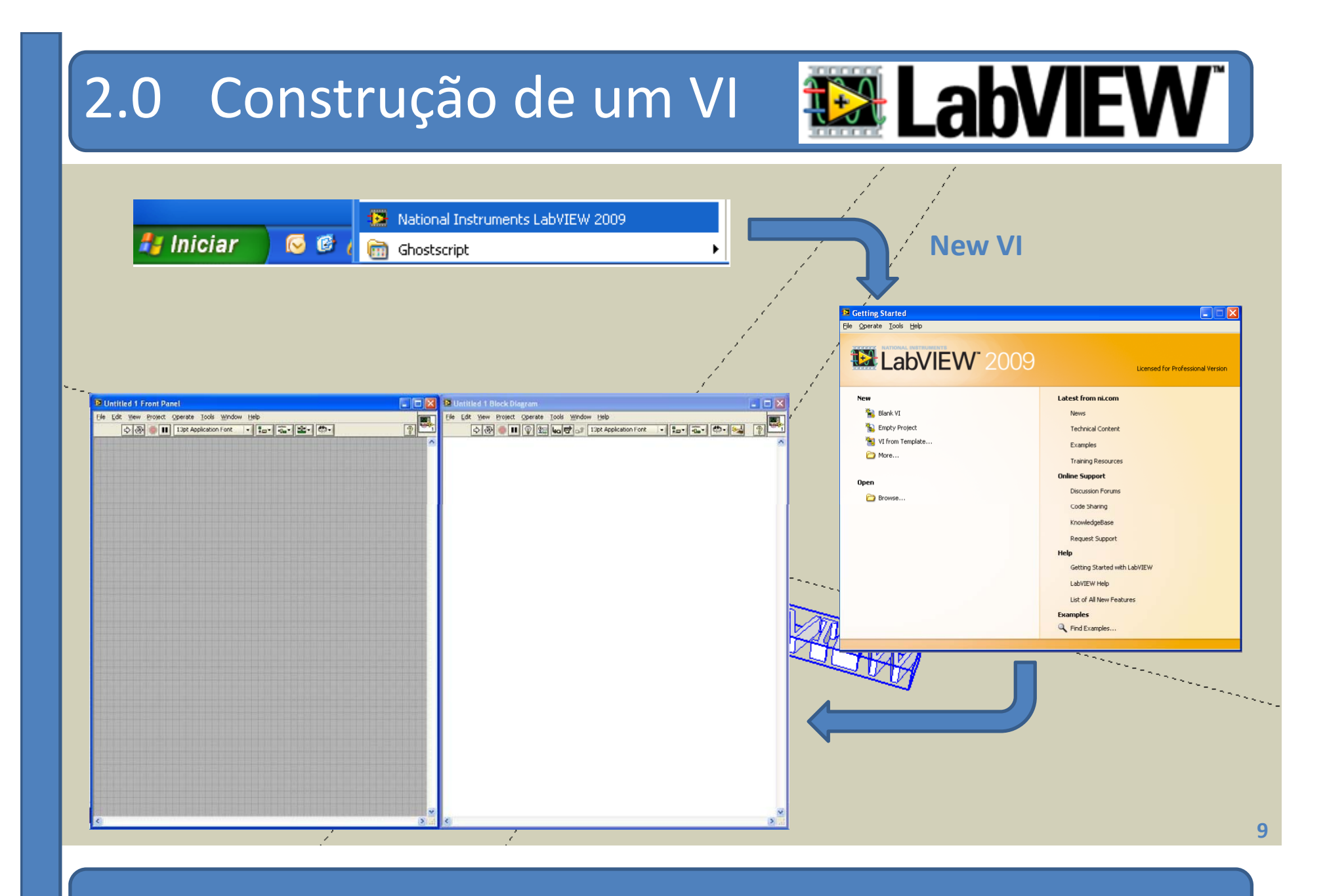

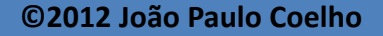

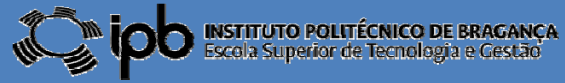

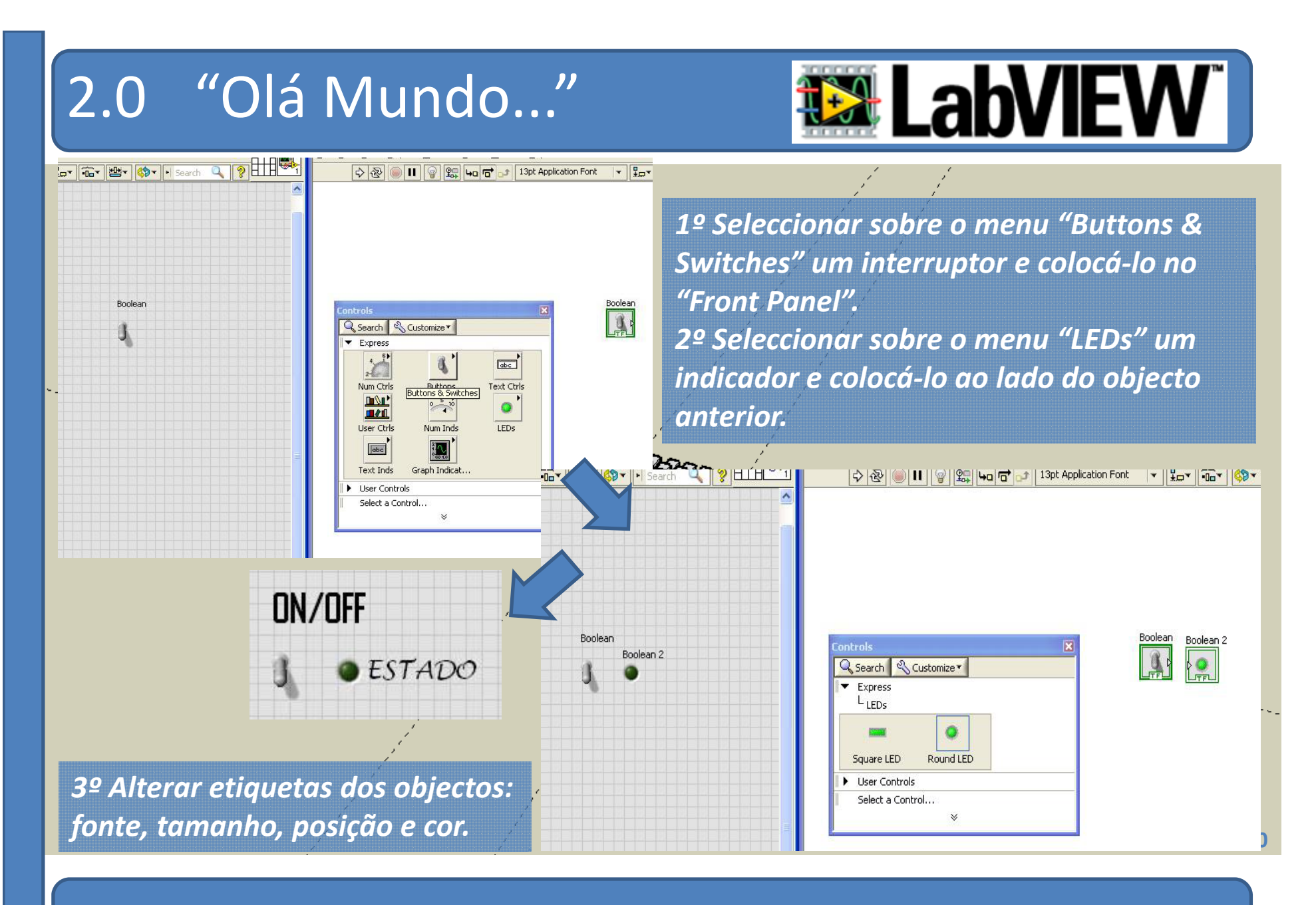

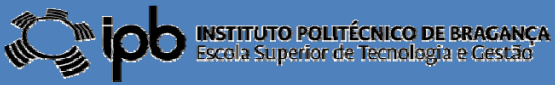

# 2.0 "Olá Mundo..."

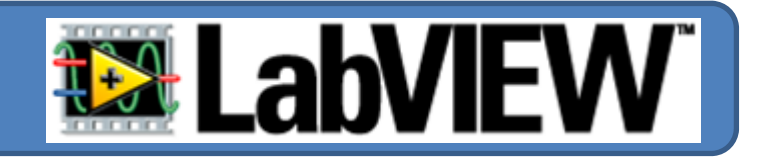

*4º Observe atentamente o "Diagrama de Blocos".* 5º Posicione o ponteiro do "**rato**" em frente do botão *ON/OFF <sup>e</sup> faça click com <sup>o</sup> botão esquerdo do mesmo.*

*6º Posicione o ponteiro do rato em frente do pequeno triângulo do bloco "Estado" <sup>e</sup> faça click com o mesmo botão. 7º Observe o aparecimento de uma ligação entre os dois blocos.*

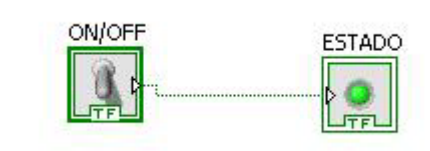

*Li õ gaç es di ti id <sup>s</sup> nguidas por cores <sup>e</sup> perfís. Essa distinção depende do tipo de dados <sup>e</sup> blocos que se estão <sup>a</sup> ligar. Por exemplo: – Booleano*

*VerdePú St i rpura – String Azul*

 *– Número Inteiro Laranja – Número real*

**©2012 João Paulo Coelho**

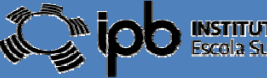

**11**

# 2.0 "Olá Mundo..."

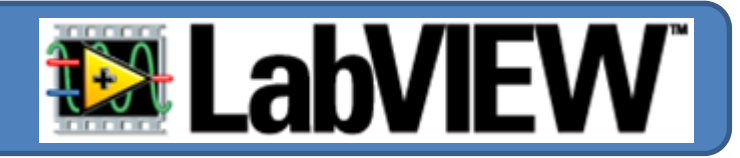

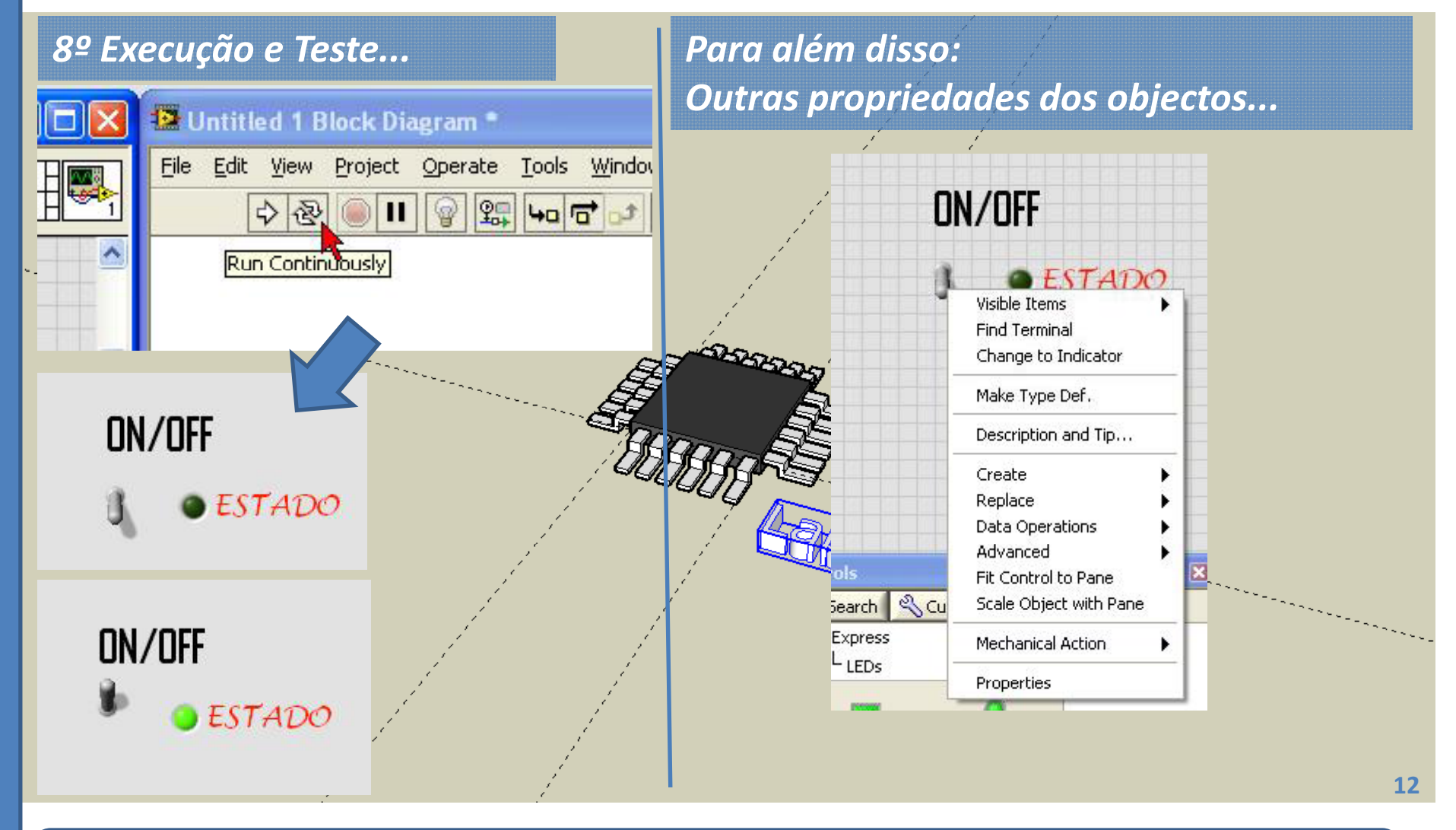

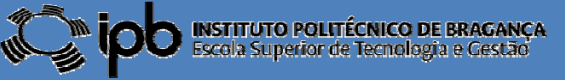

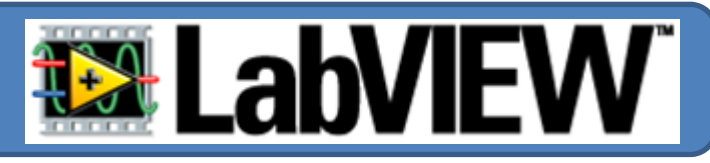

### *1º click com o botão direito do rato sobre o objecto...*

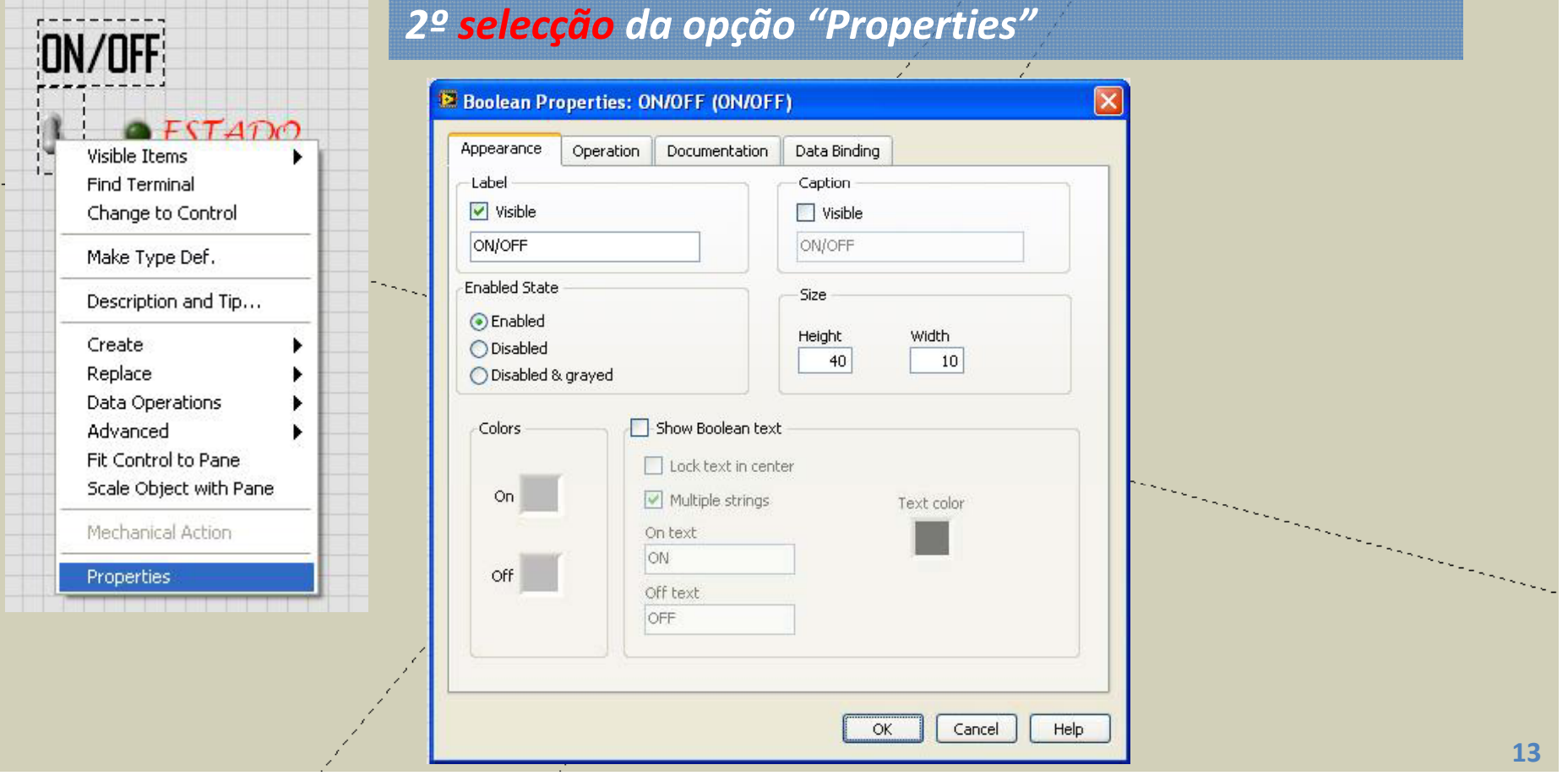

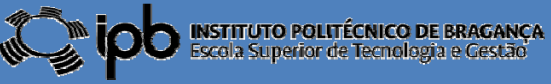

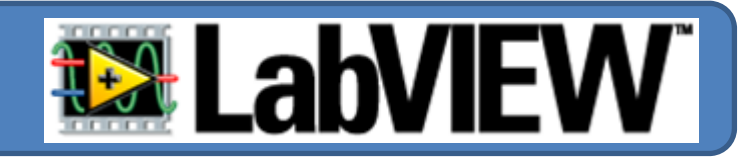

*3º efectue as seguintes alterações e observe o comportamento do objecto...*

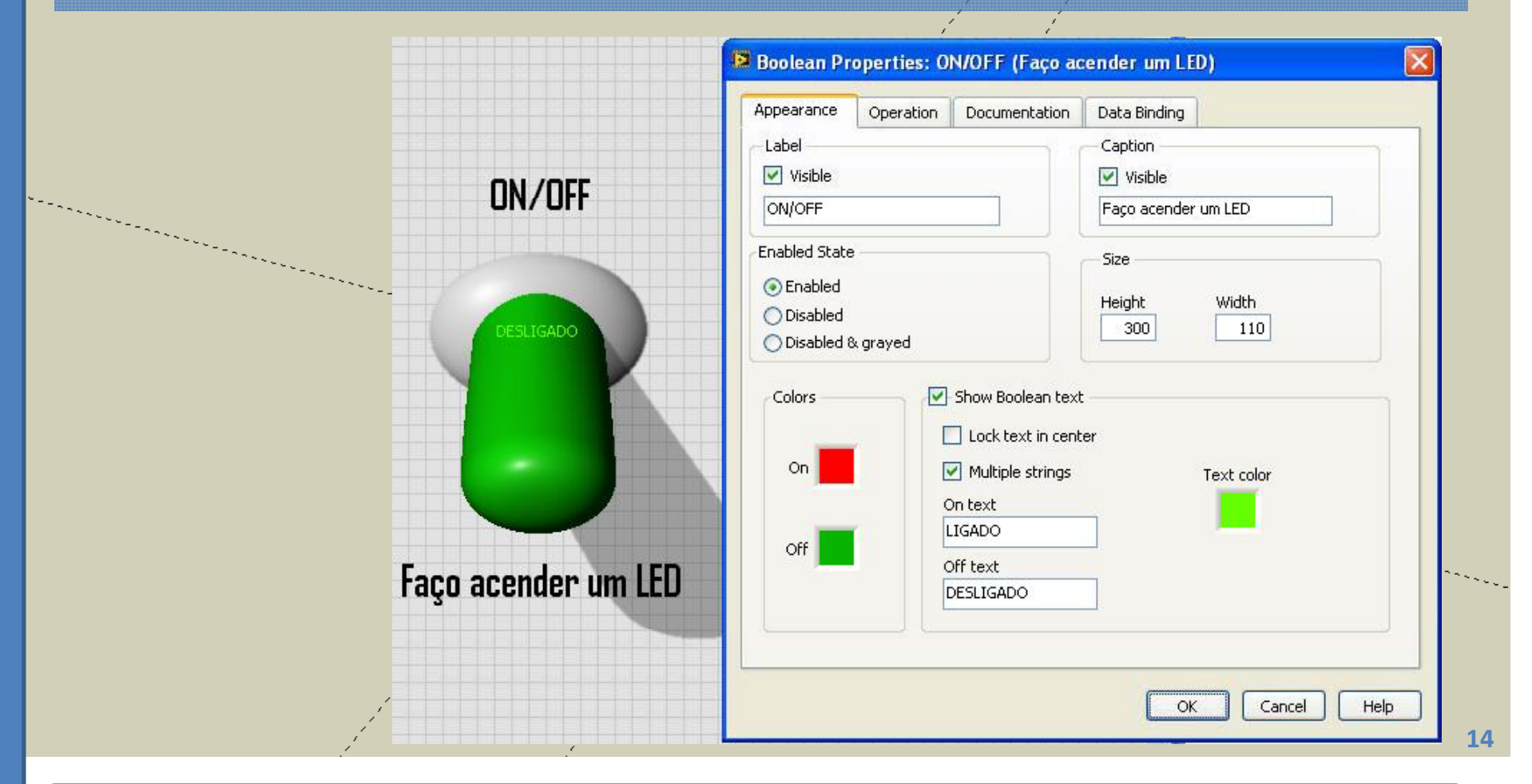

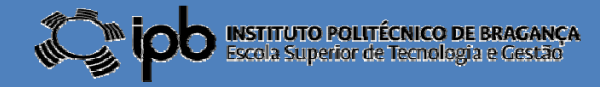

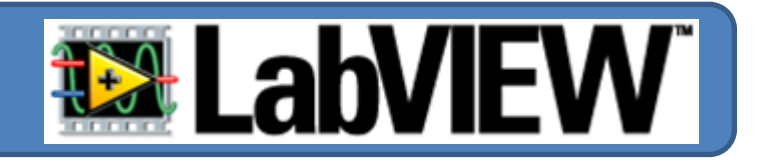

#### *4º efectue as seguintes alterações e observe o comportamento do objecto...*

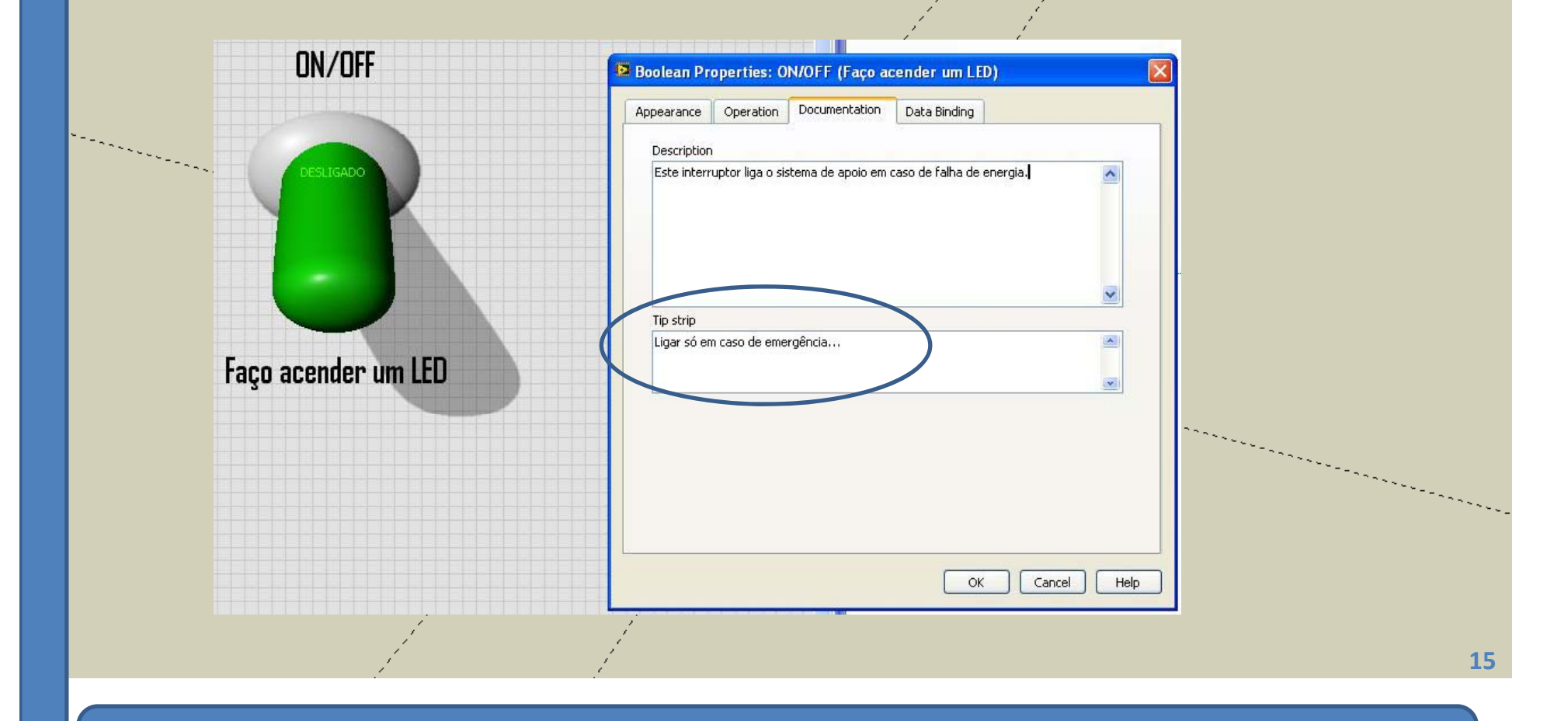

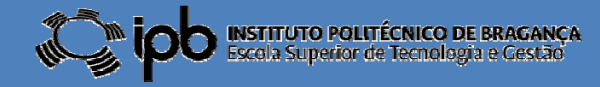

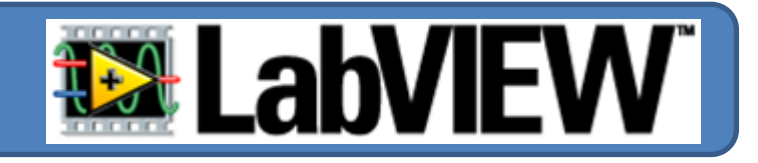

*5º efectue as seguintes alterações e observe o comportamento do objecto...*

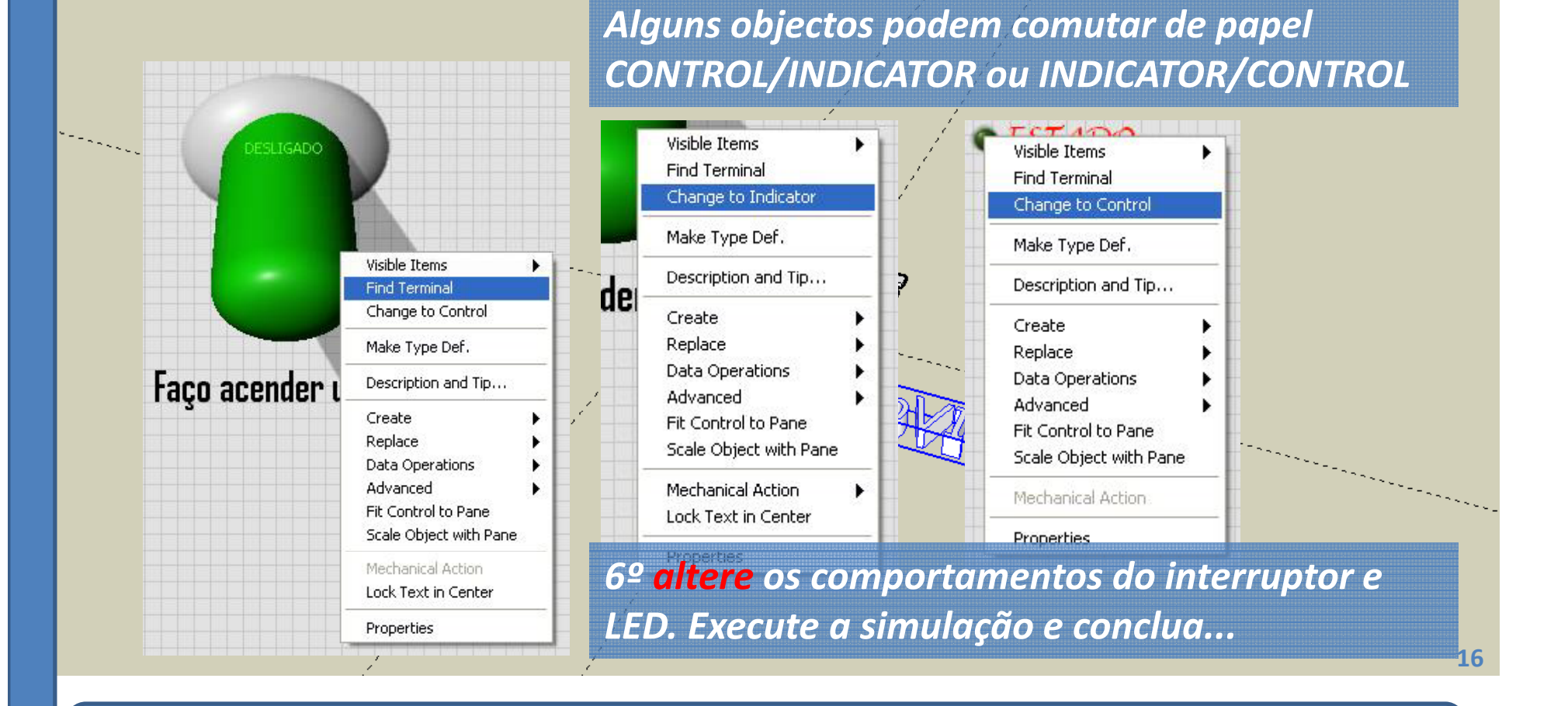

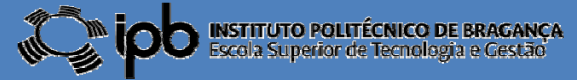

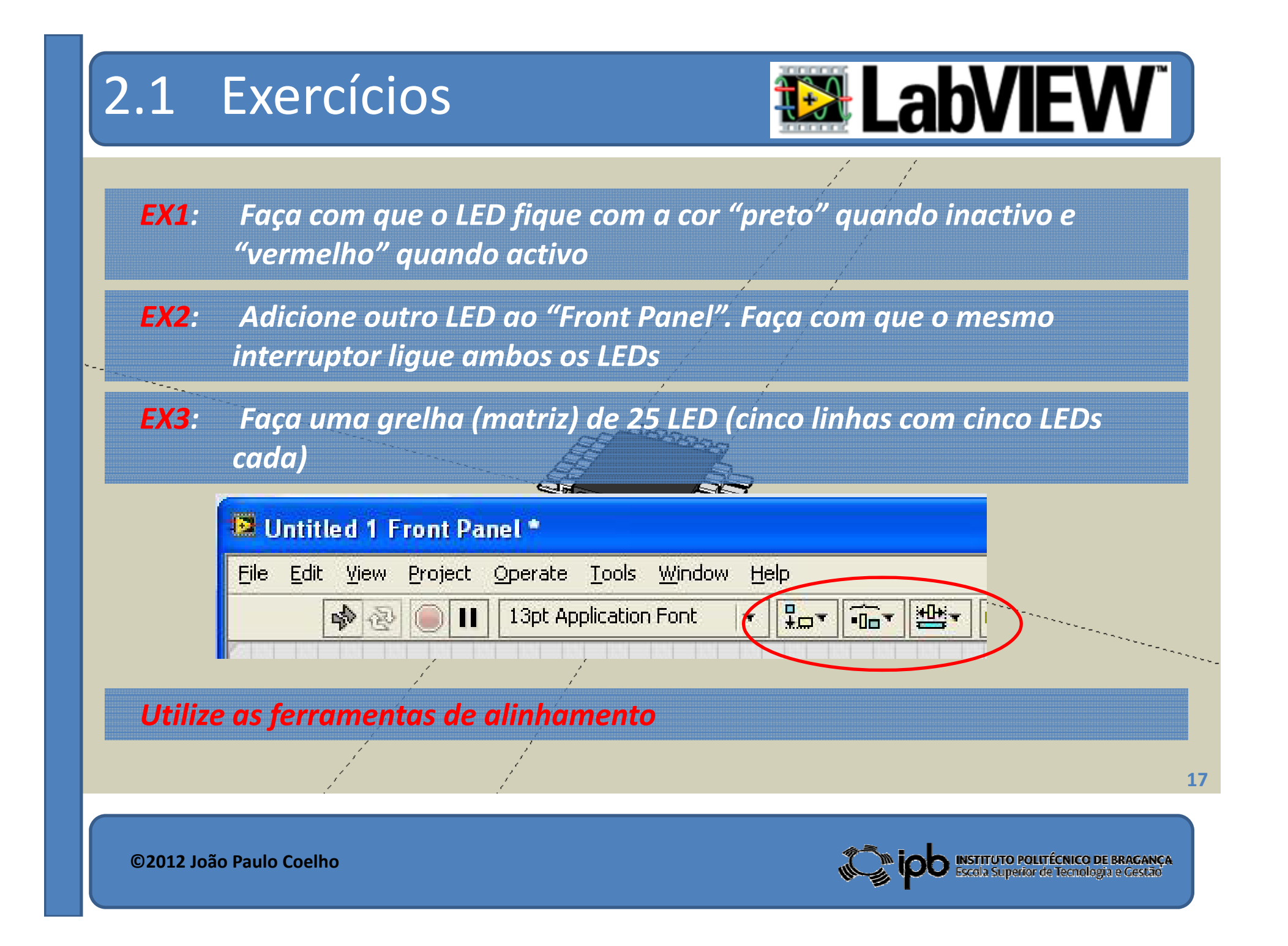

## 2.1 Exercícios

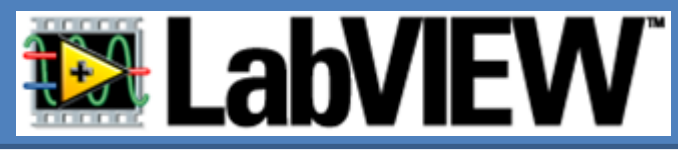

*EX4: Coloque dois botões associados à matriz anterior conforme se mostra na imagem à direita.*

> *A activação do botão da esquerda liga apenas os LED na diagonal. O botão da esquerda liga todos os outros. O botão da esquerda permanece activo e o botão da esquerda apenas permanece activo enquanto o utilizador o mantiver premido. (Utilize as opções em "Mechanical Action " para atribuir essas características aos botões)*

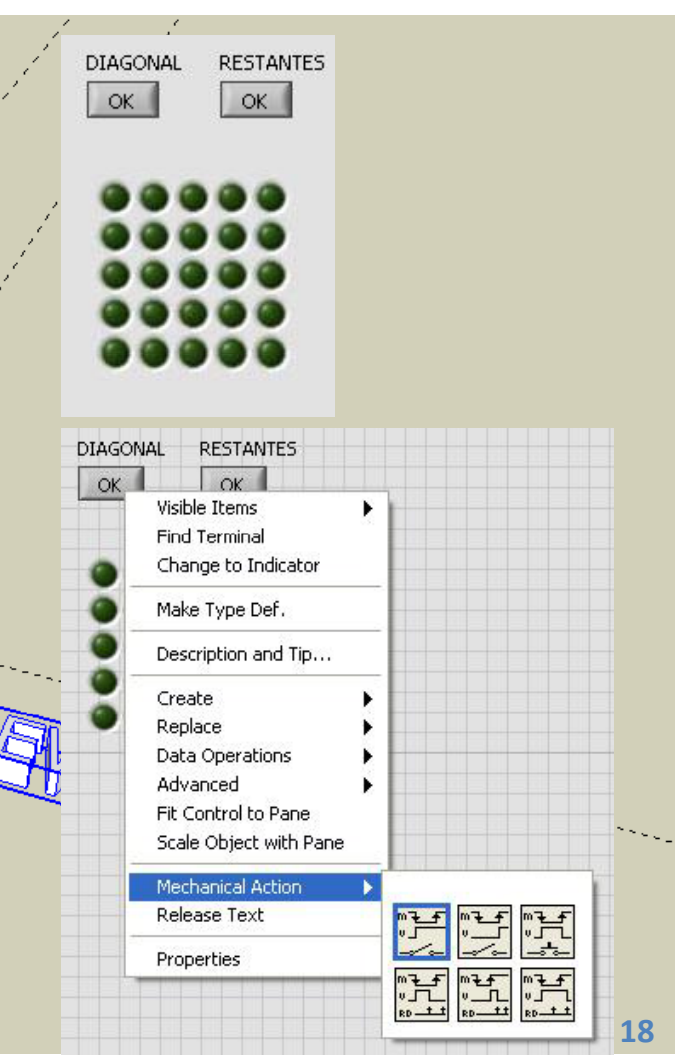

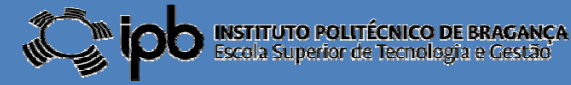